# ■第1章■ フォトアルバムを作る

PowerPoint を使うと写真からフォトアルバム(写真のスライド ショー)を簡単に作ることができます。

# STEP1. フォトアルバムを作る 1. フォトアルバムを作りましょう

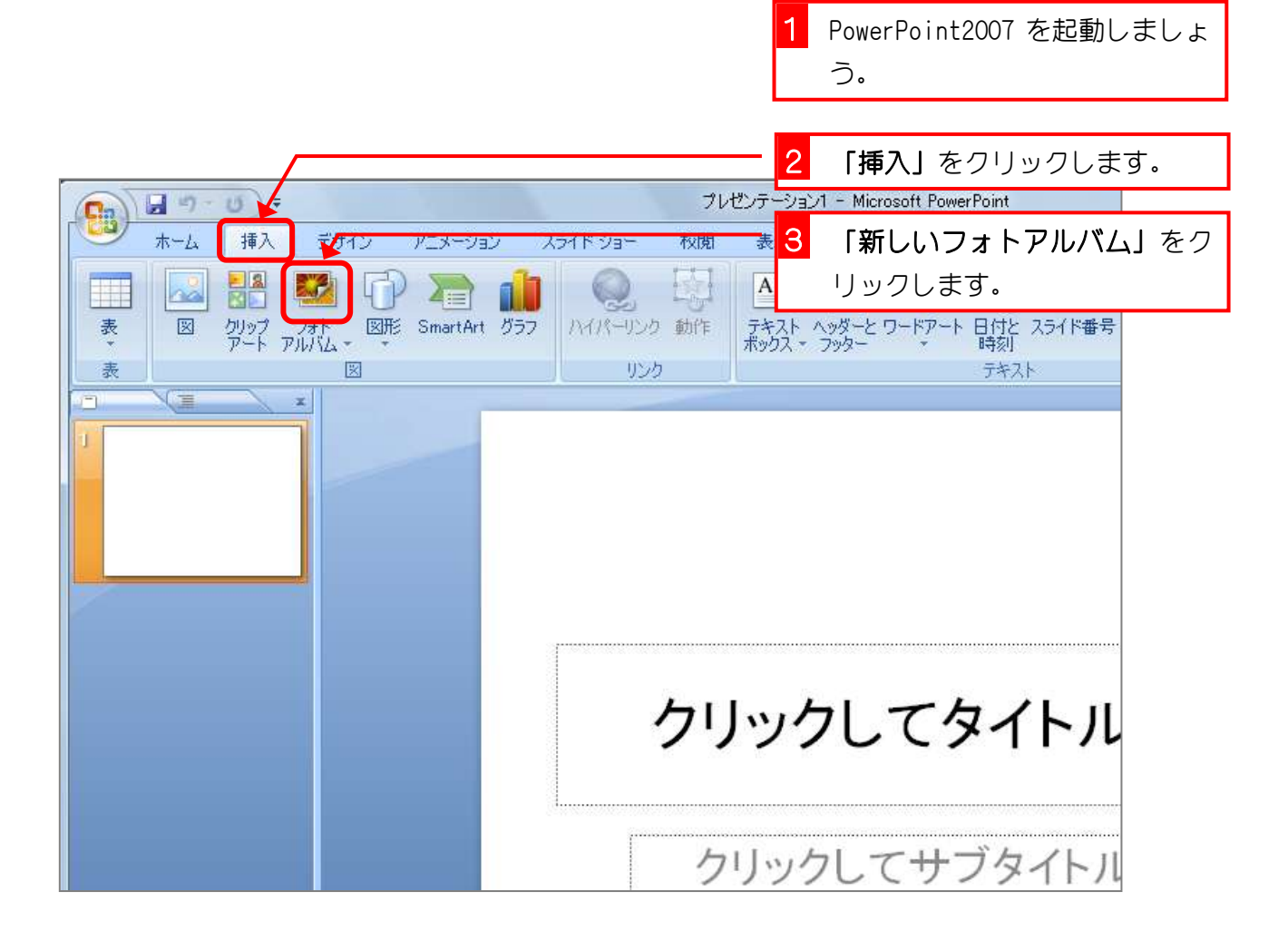

#### 2. 写真を選択しましょう

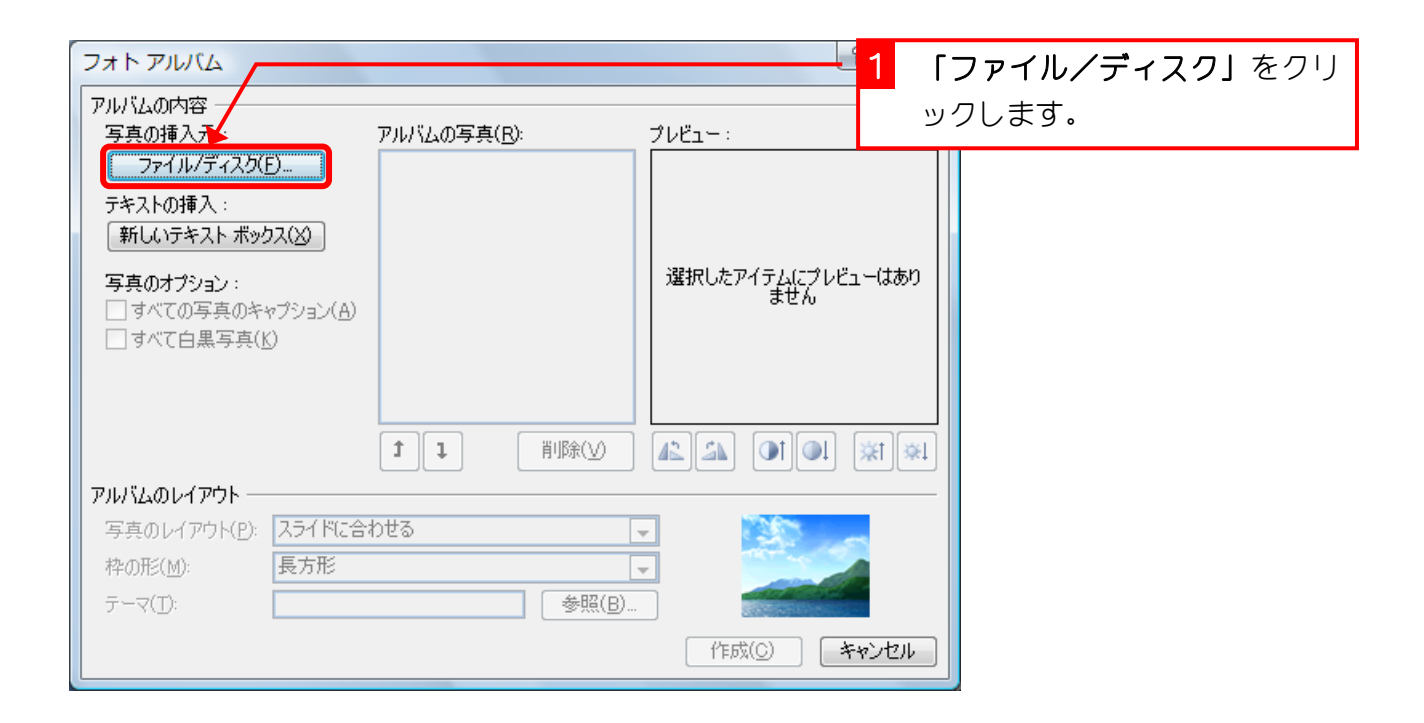

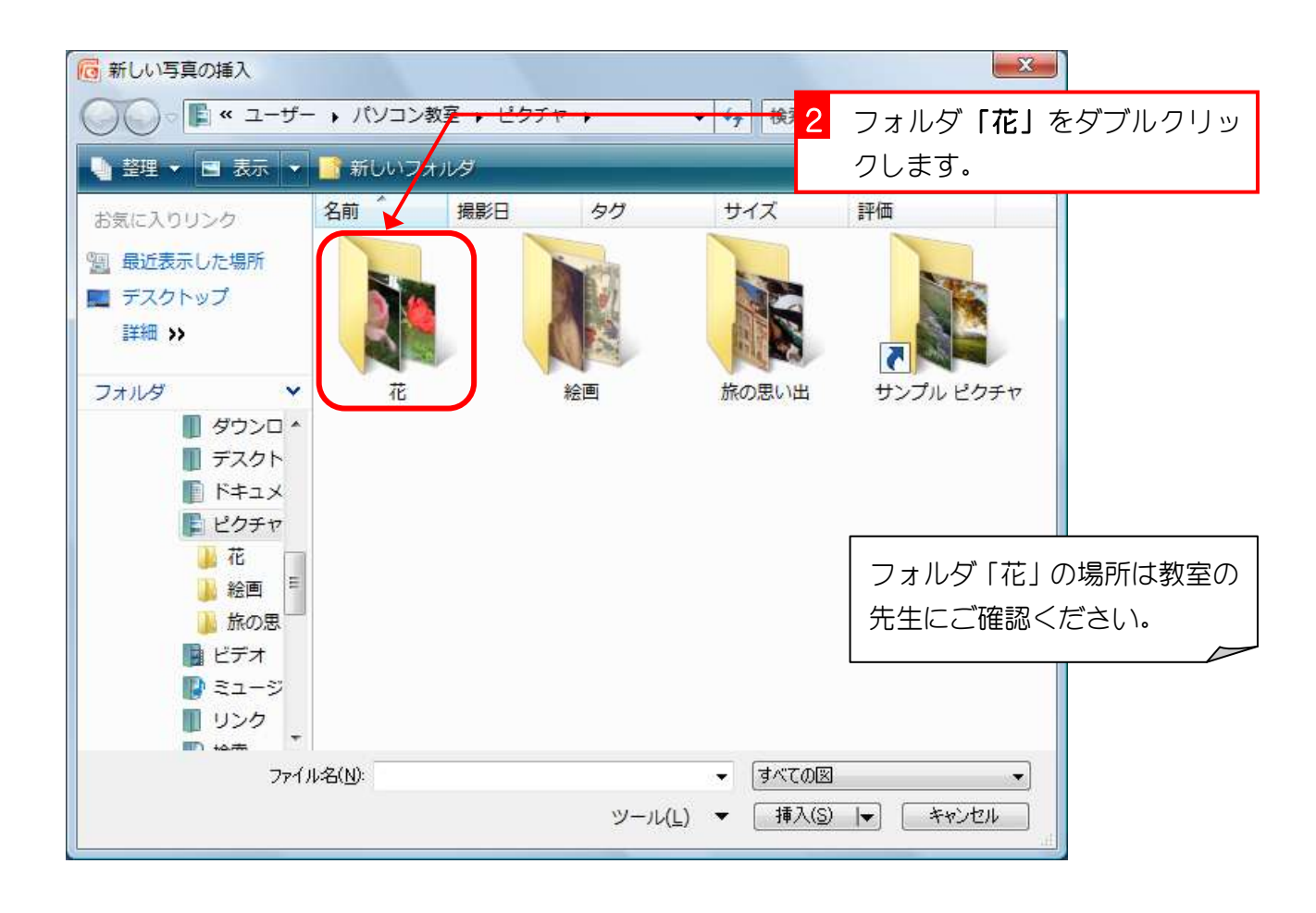

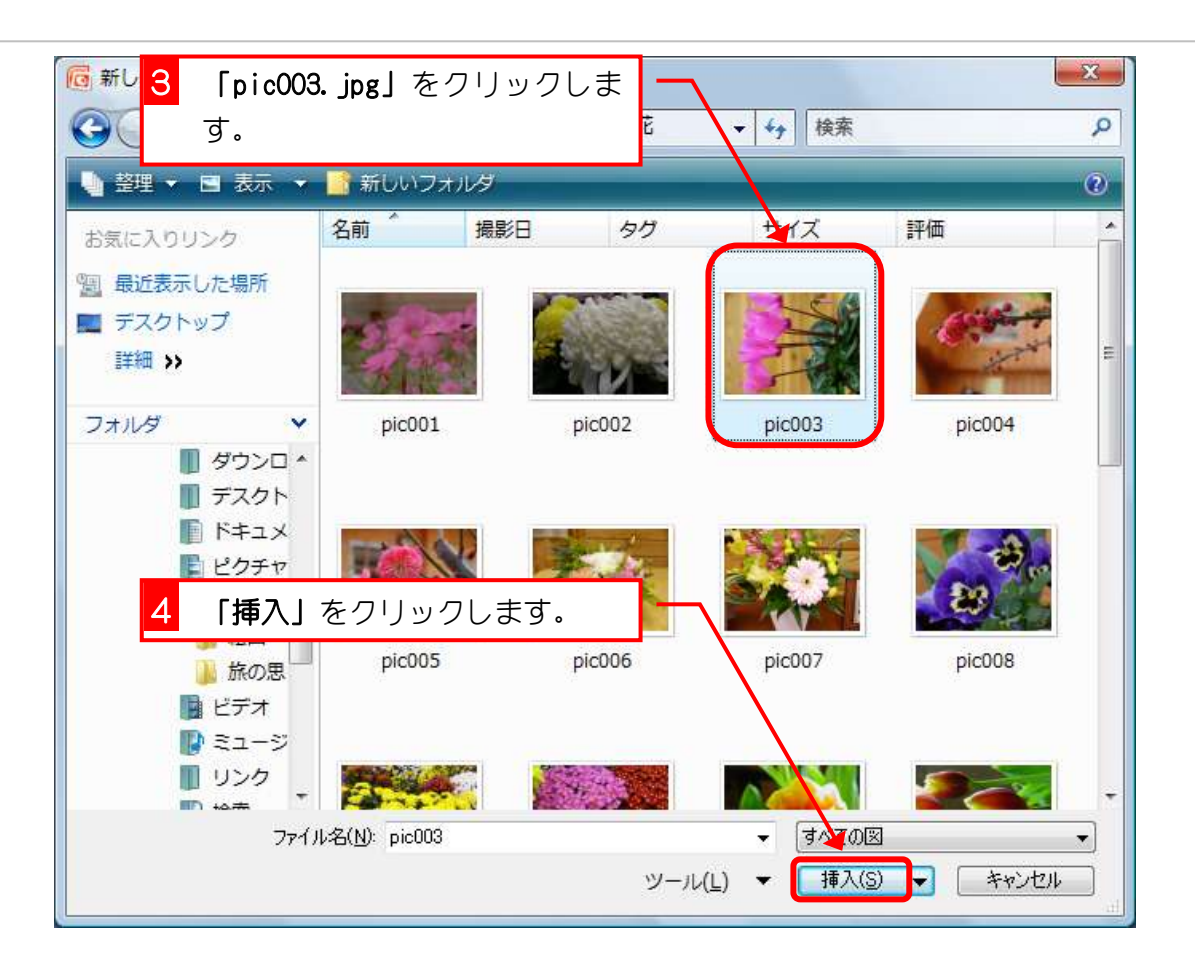

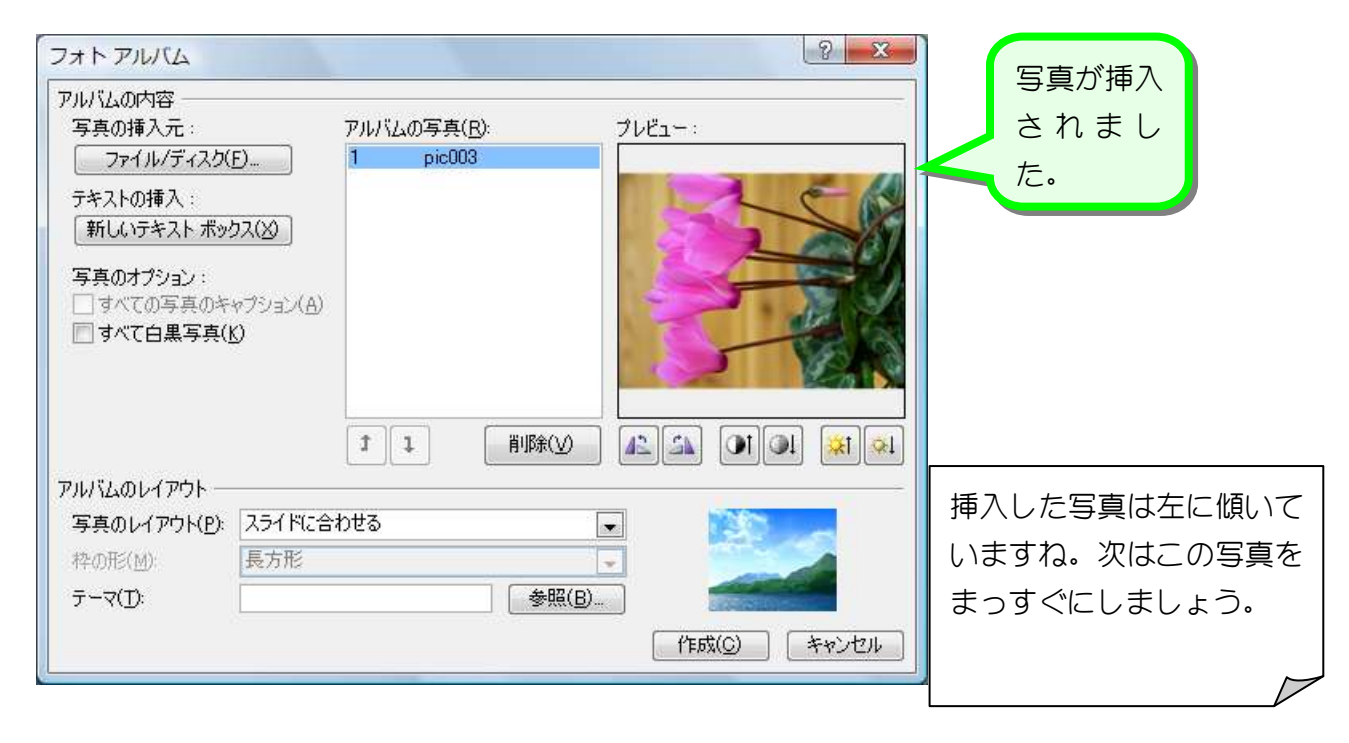

#### 3. 写真を回転させましょう

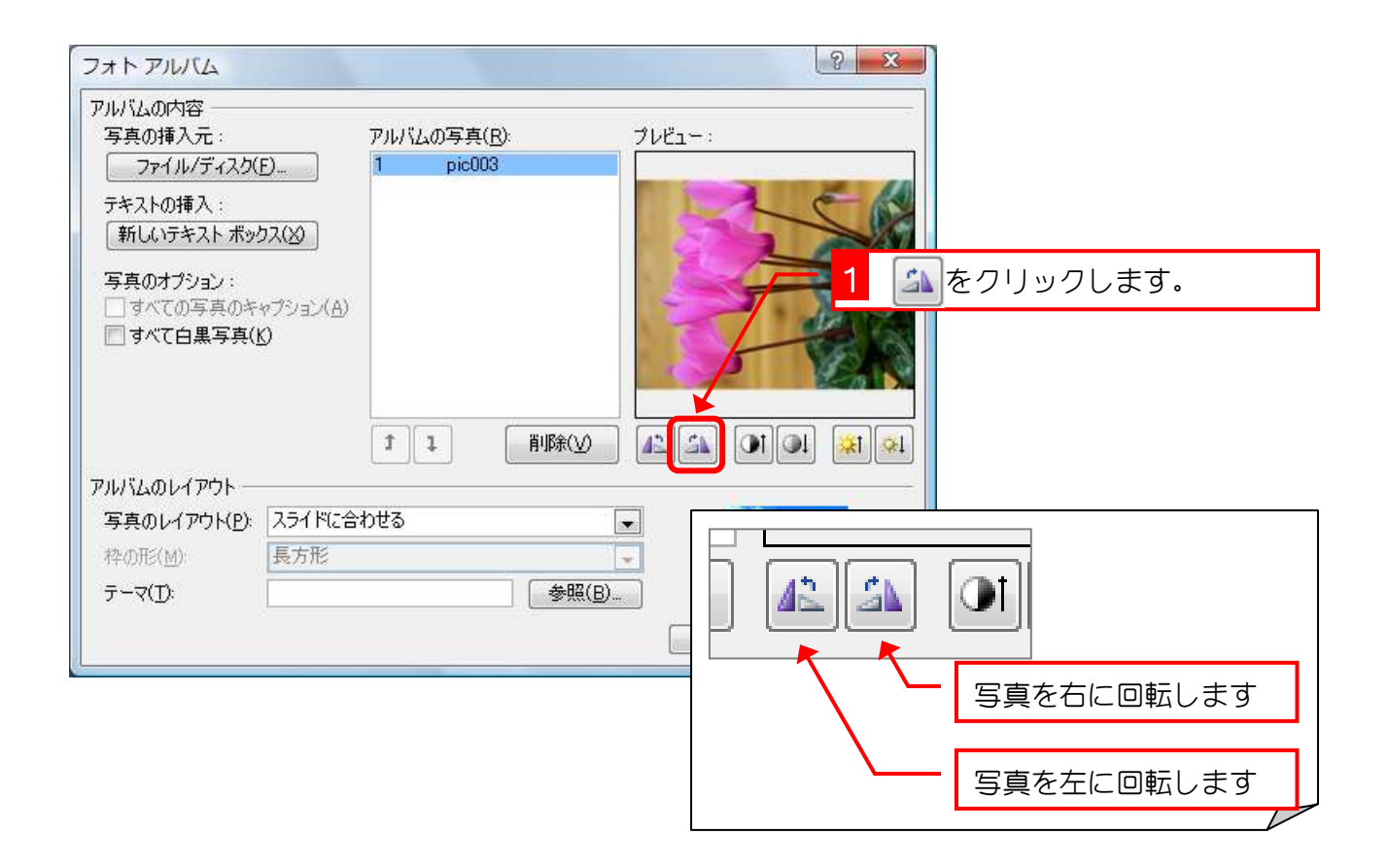

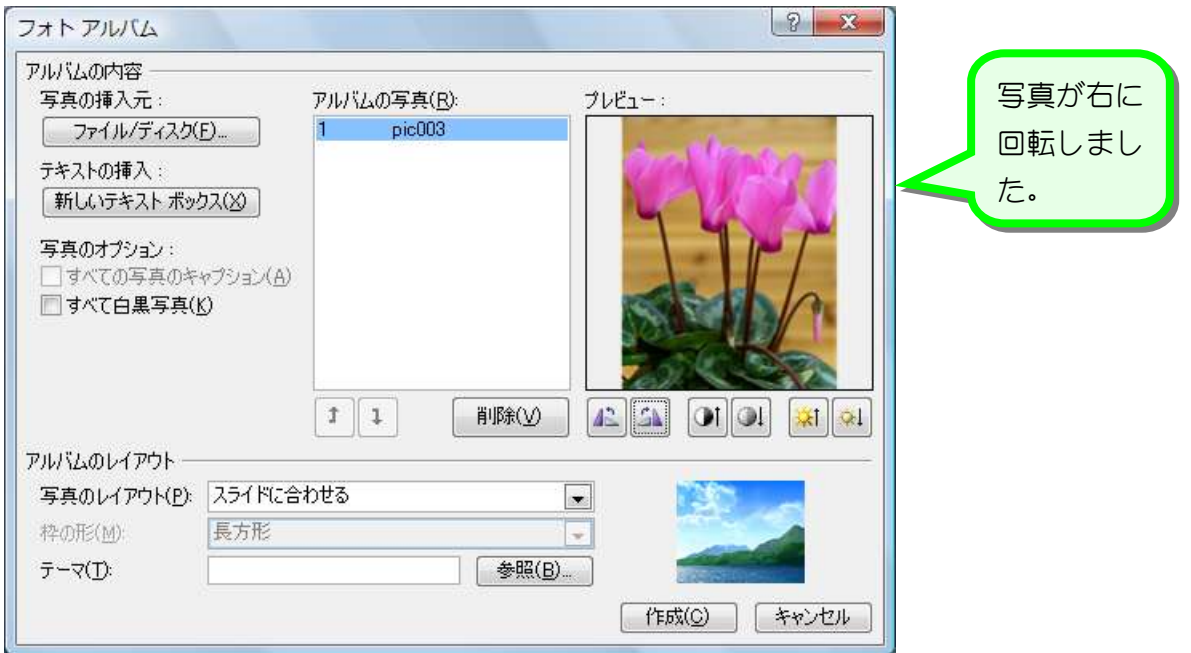

#### 4. 写真を追加しましょう

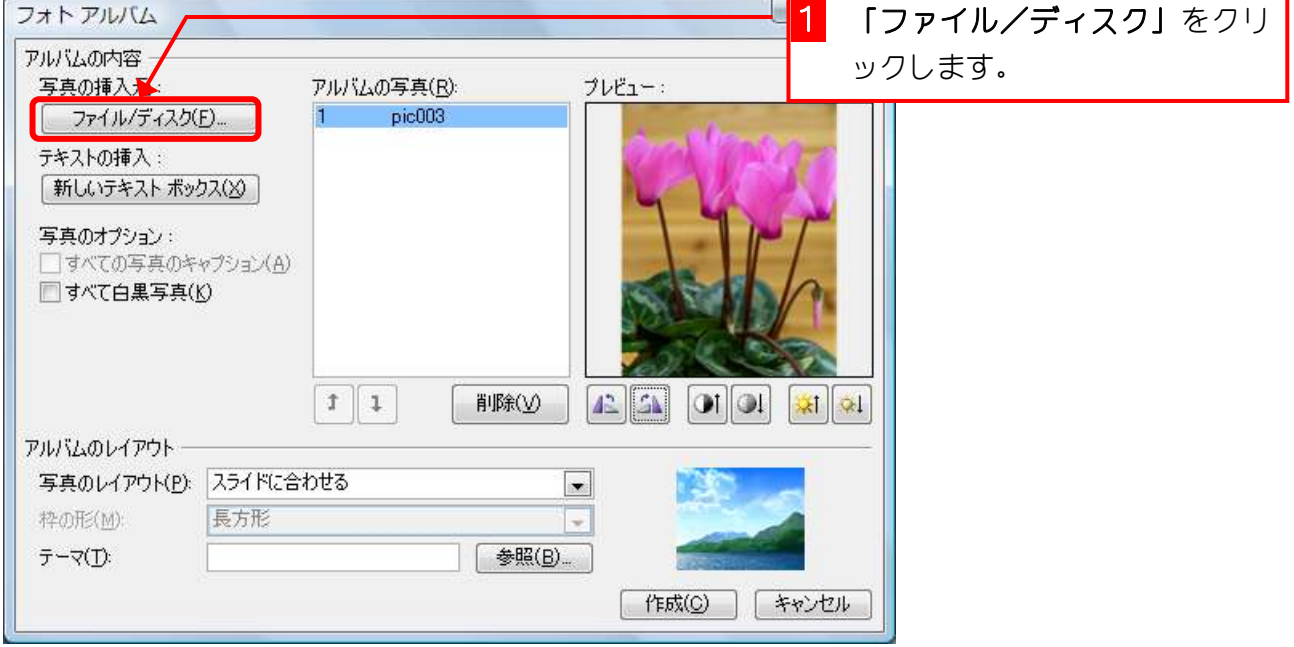

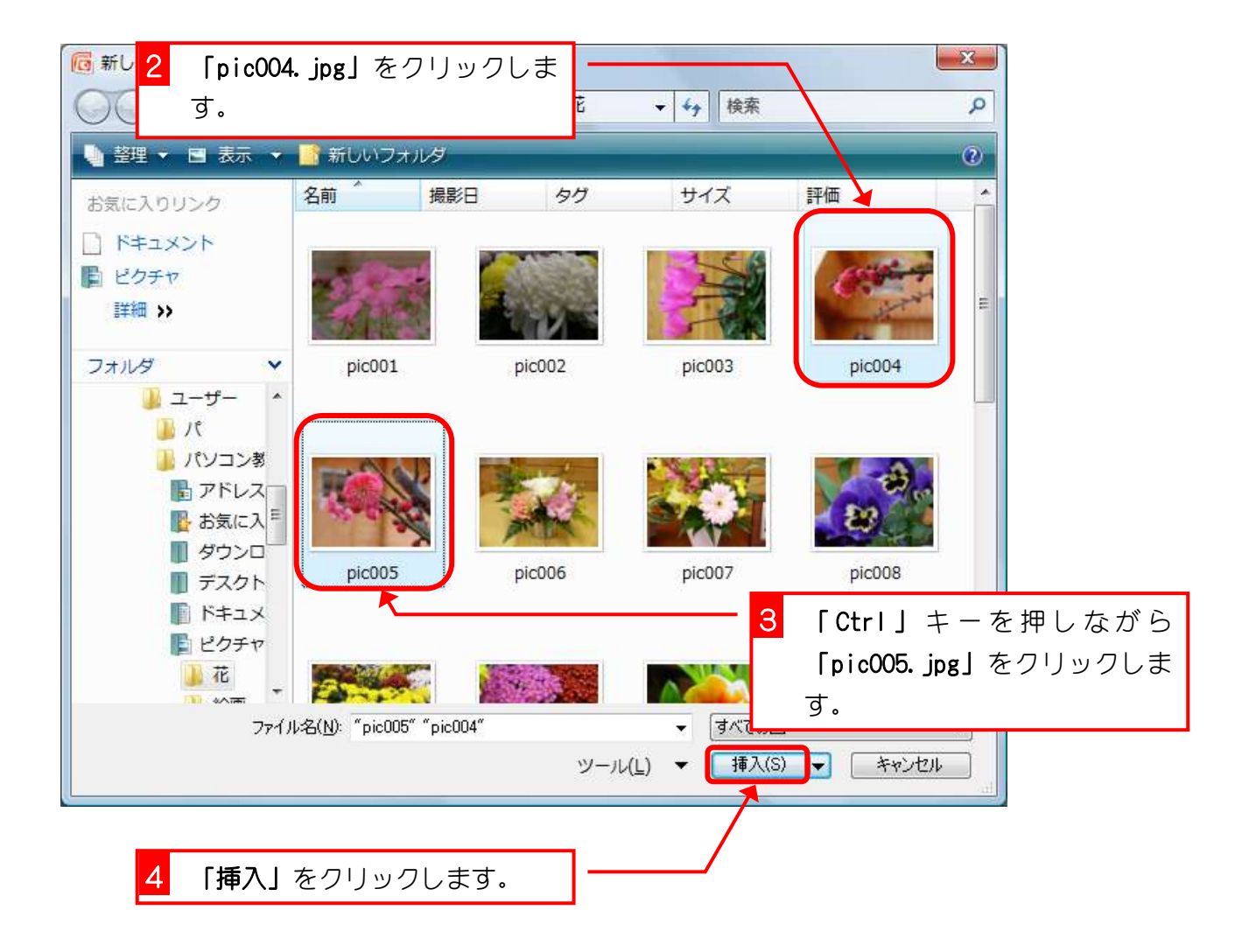

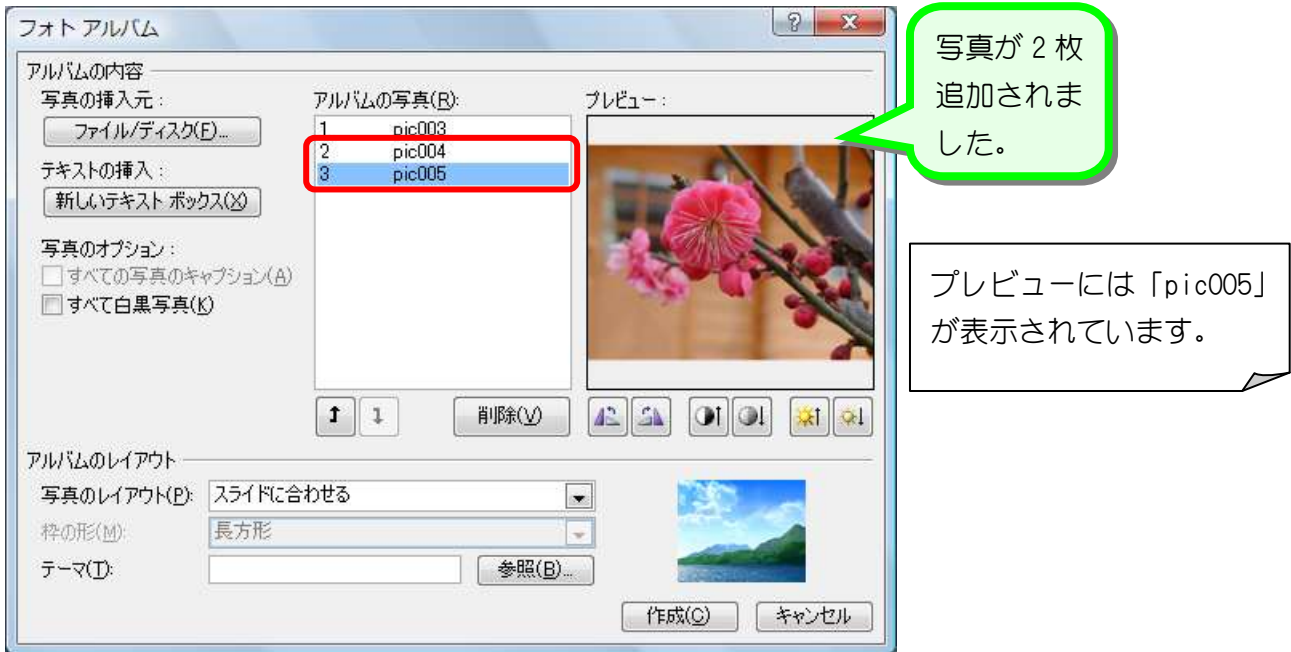

## 5. 写真 「pic004」をプレビューに表示しましょう

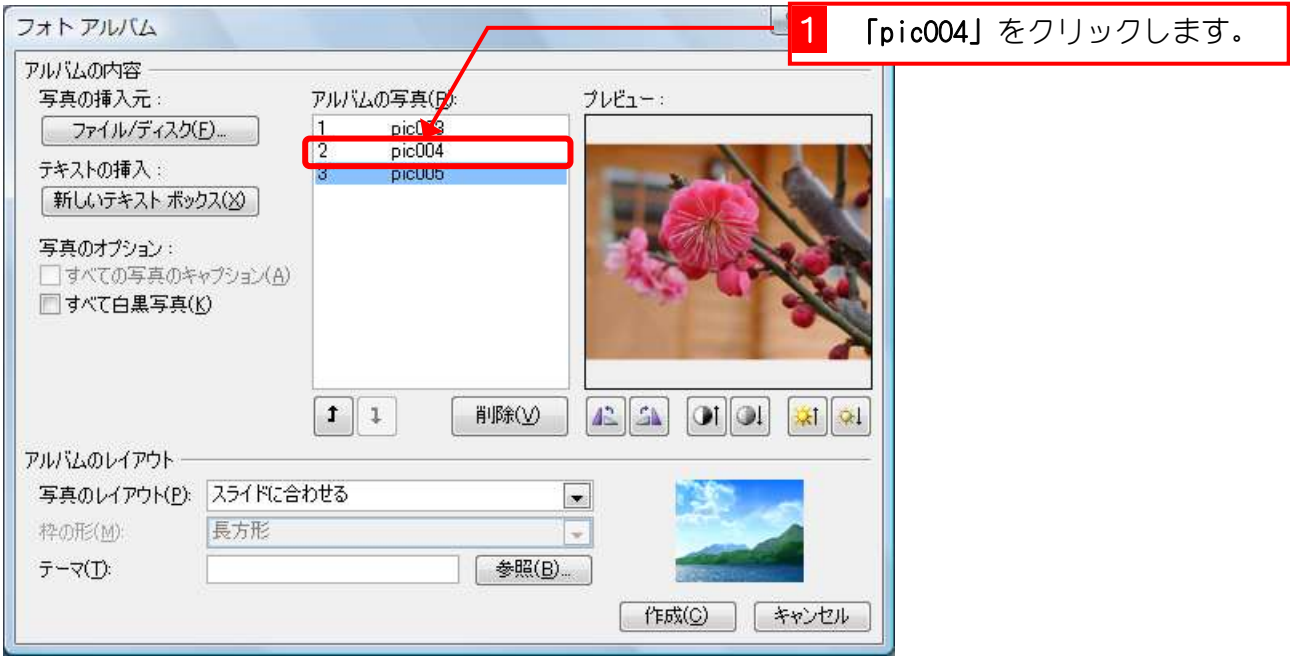

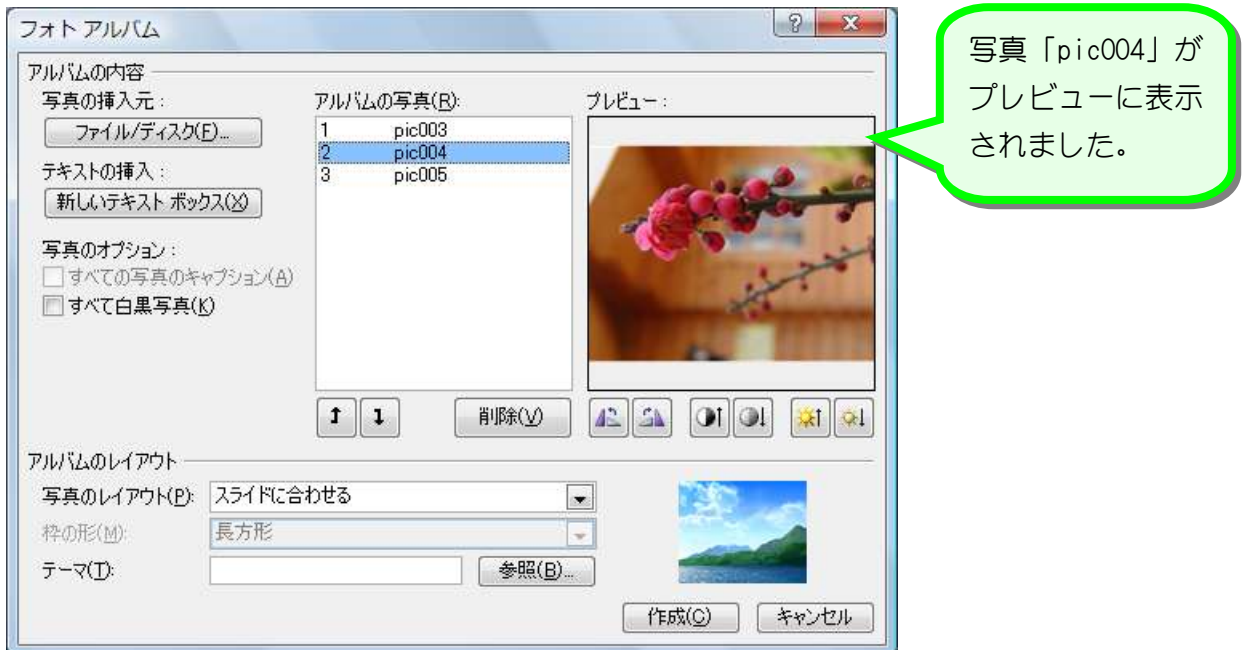

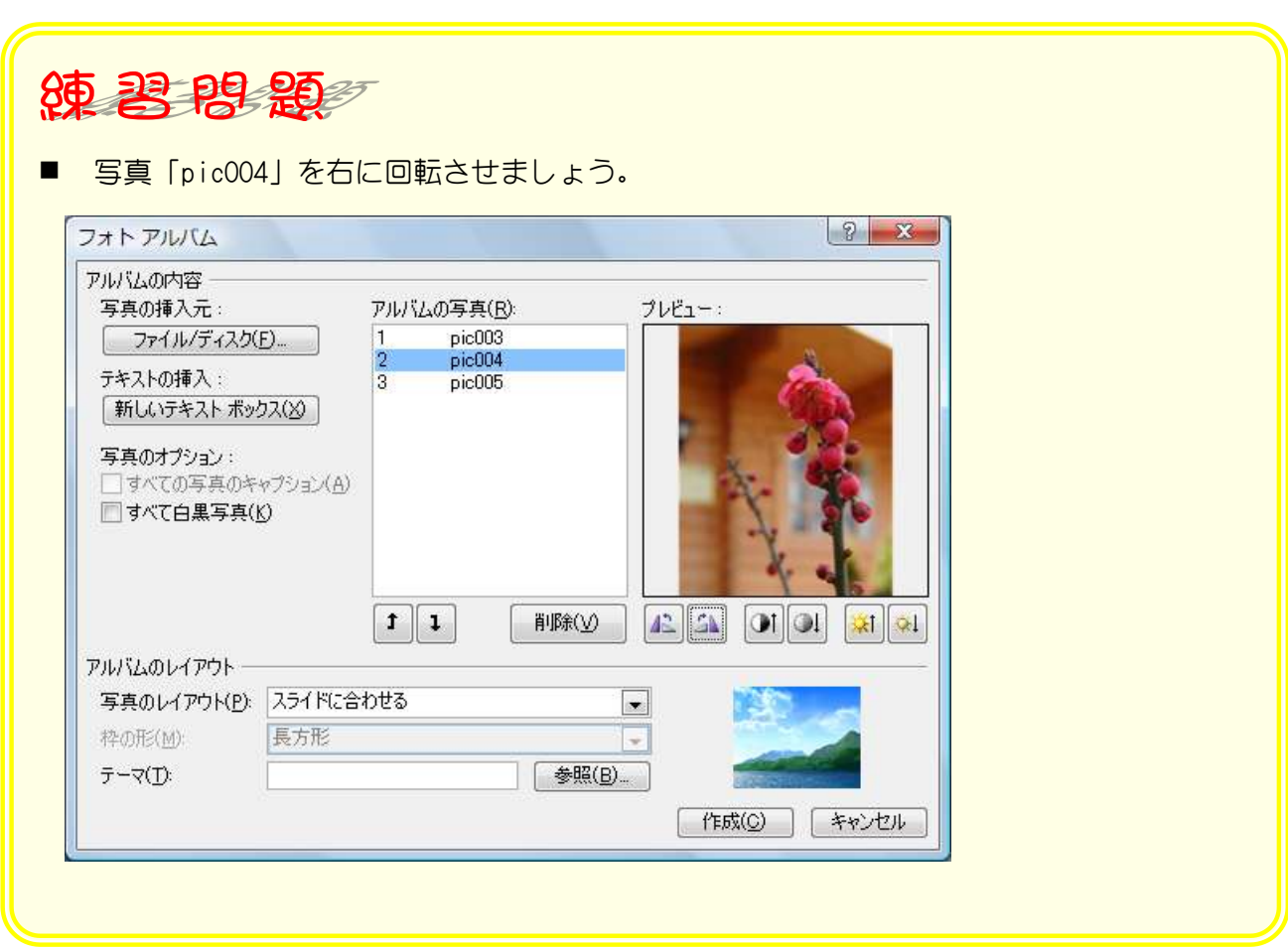

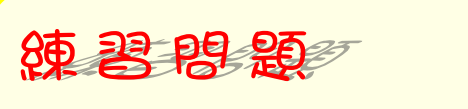

写真「pic001」と「pic002」を追加しましょう。

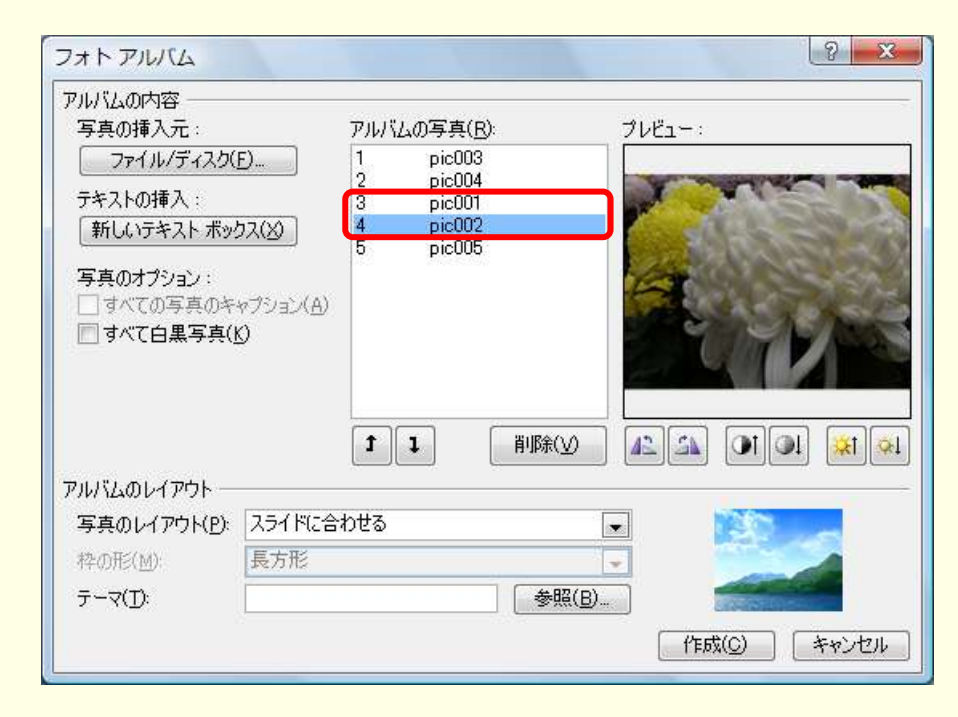

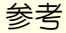

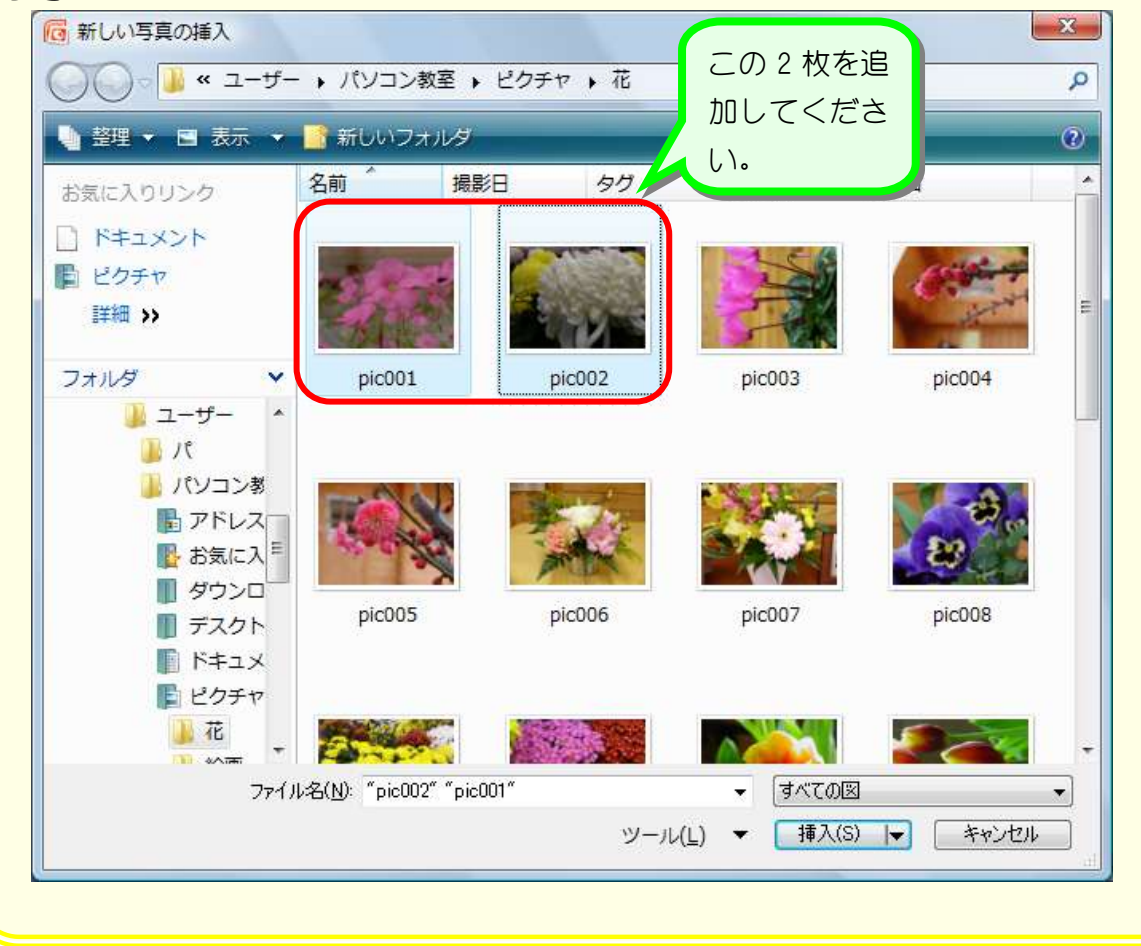

#### 6. 写真のコントラストを強くしましょう

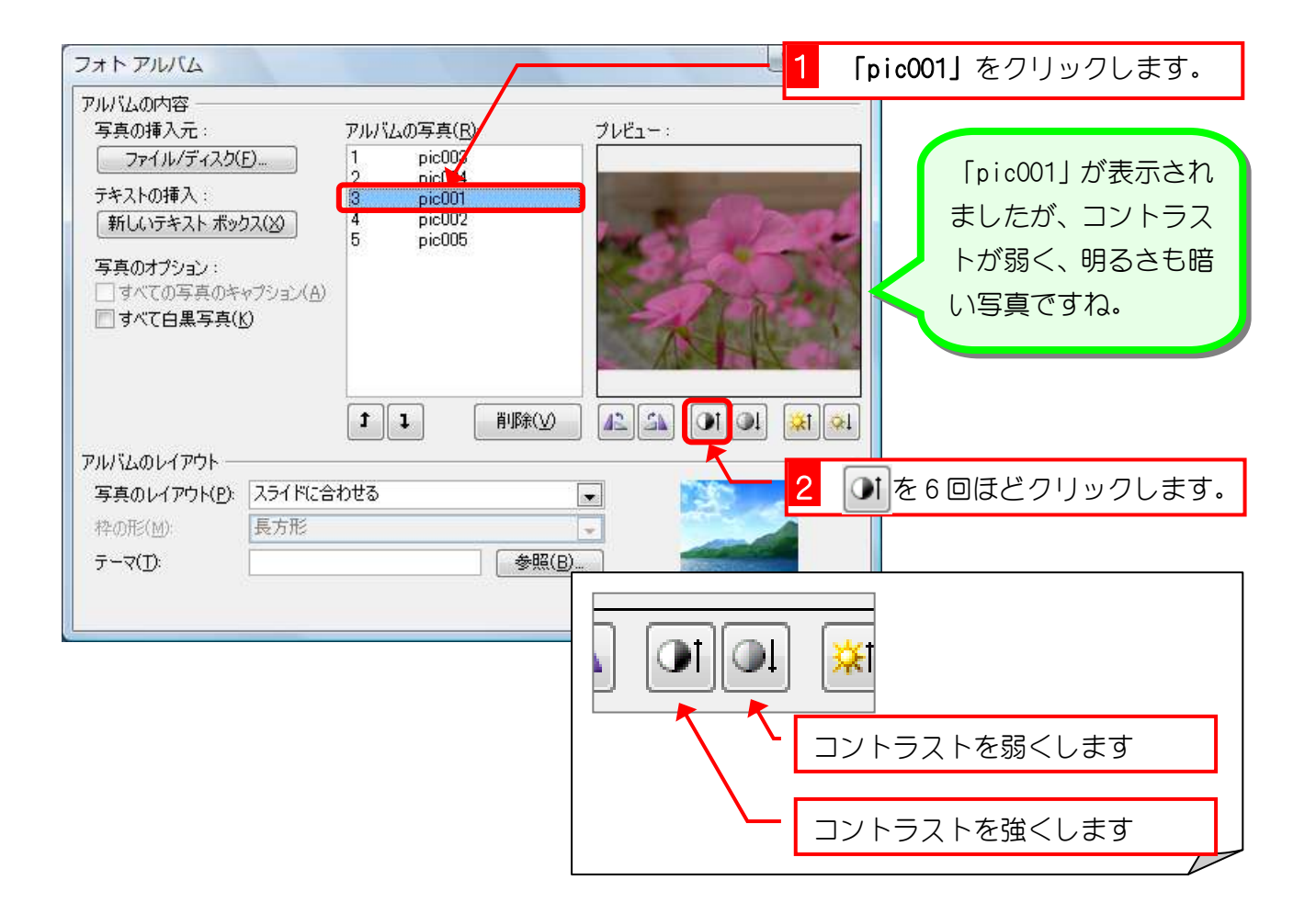

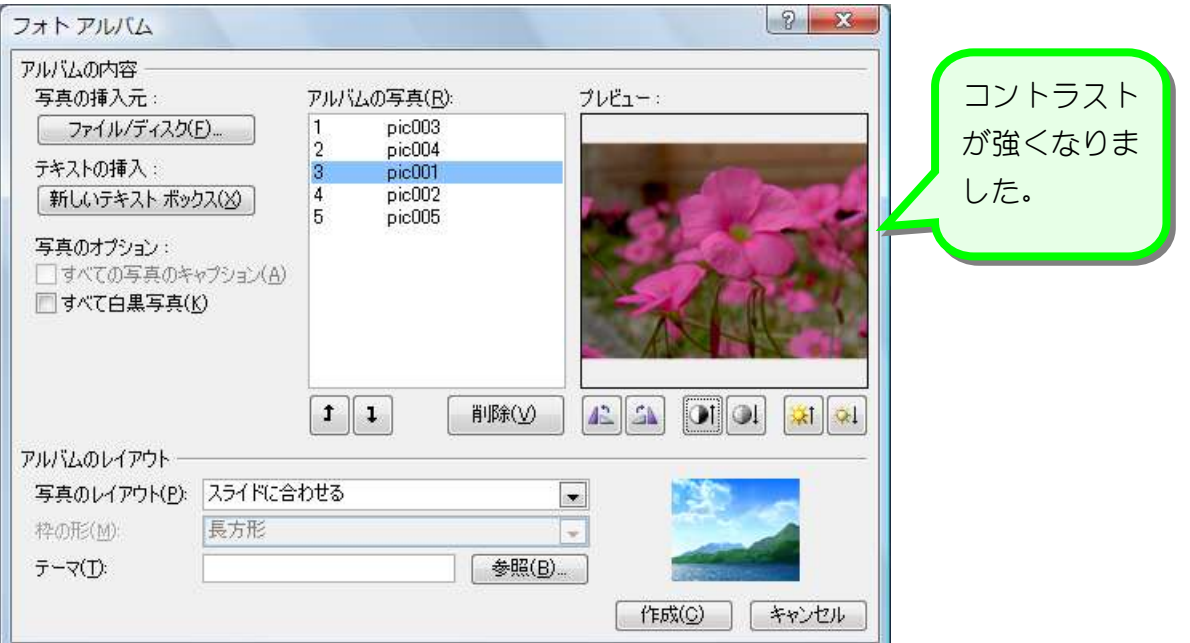

### 7. 写真を明るくしましょう

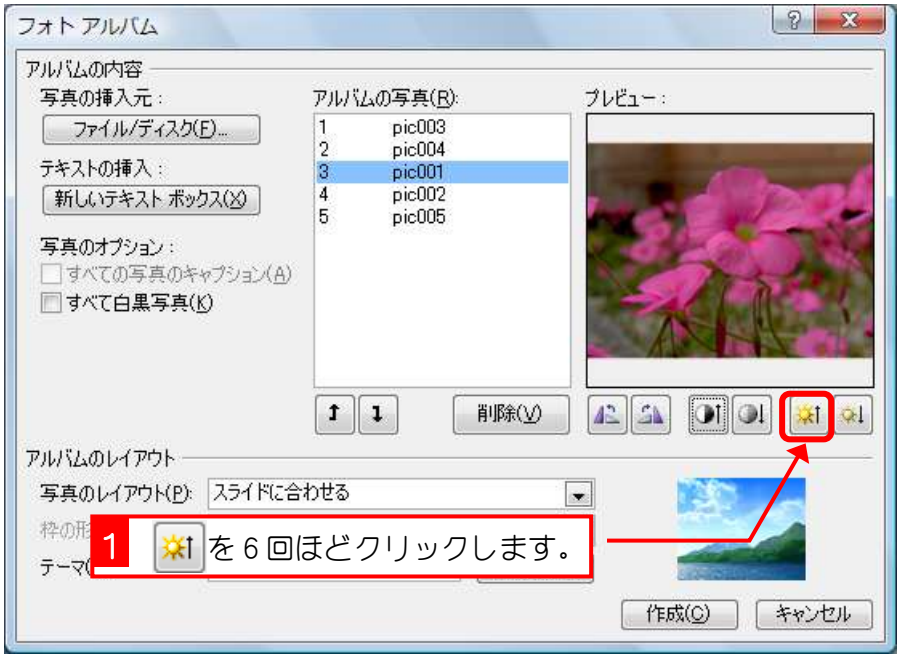

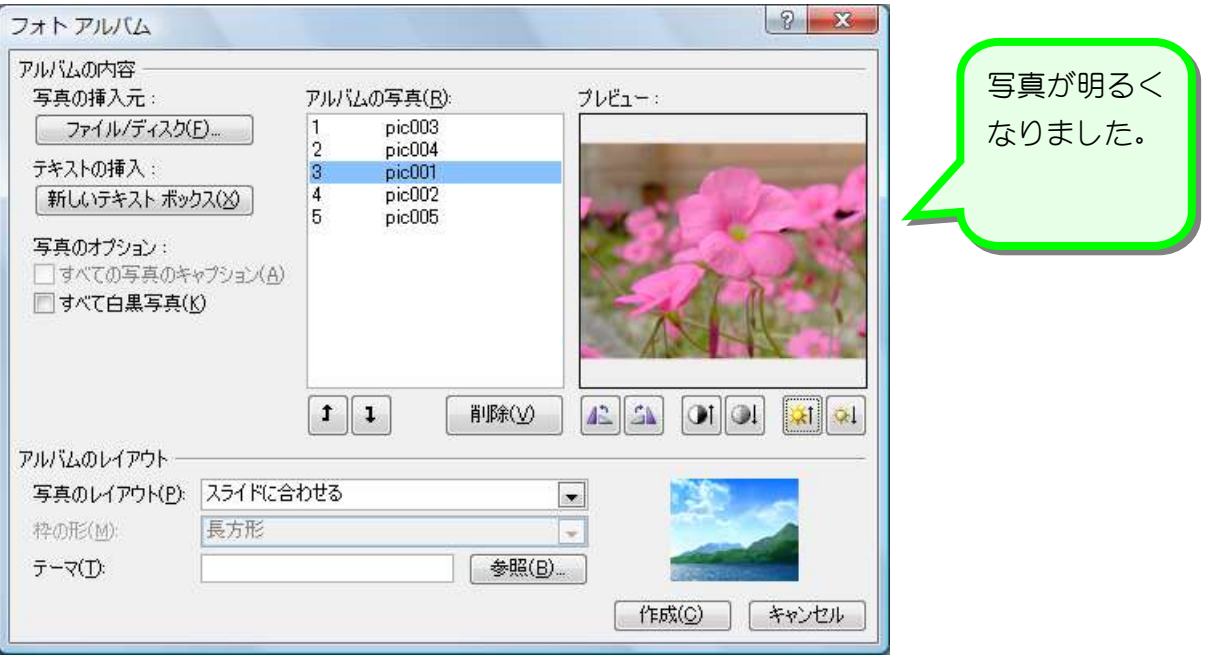

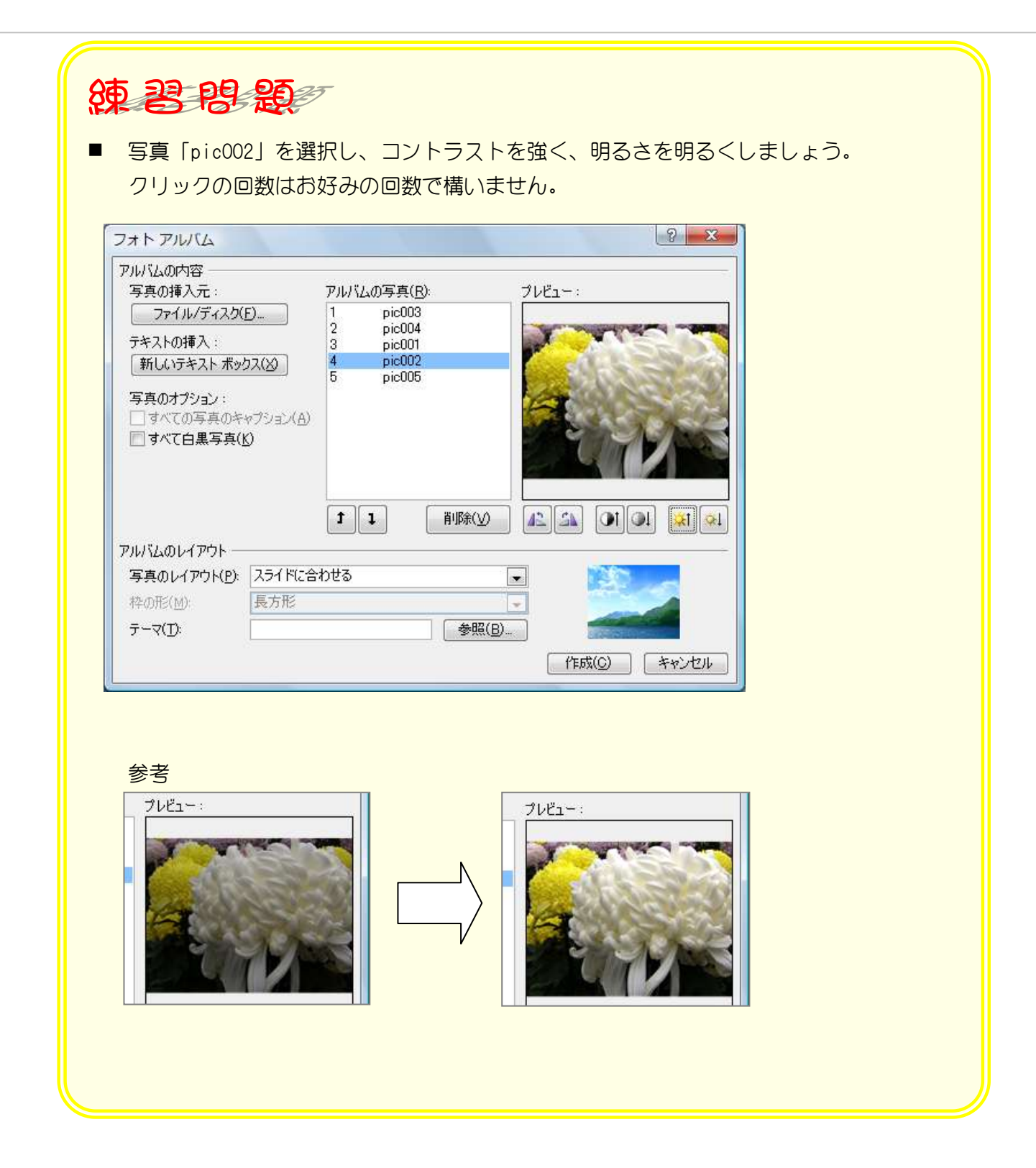